Geltungsbereich: Kindertagesstätten

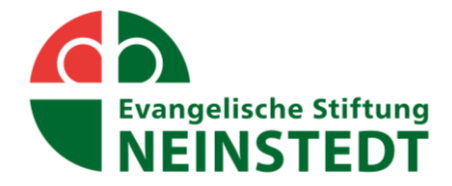

## **Anleitung zum Mahlzeitverzicht im Sanalogic per Web-app**

Gehen Sie auf die Seite **<https://essen.neinstedt.de/app/html-de/anmeldung.html>**

Melden Sie sich mit Ihren persönlichen Daten an:

- **Benutzer** = Kennnummer
- **Kennwor**t = Geburtsdatum des Essenteilnehmers in der Schreibweise "TagMonatJahr", 000000.
	- o Dies gilt für alle Kinder mit Betreuungsvertrag und alle Mitarbeiter der ESN.

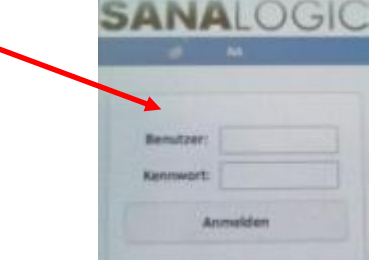

o Für Gastesser (Schulpersonal und Schüler) gilt das feste Kennwort entsprechend der persönlichen Zugangsdaten.

Wählen Sie jetzt in der entsprechenden Datumszeile die Mahlzeit in der mittleren Spalte unter M durch antippen.

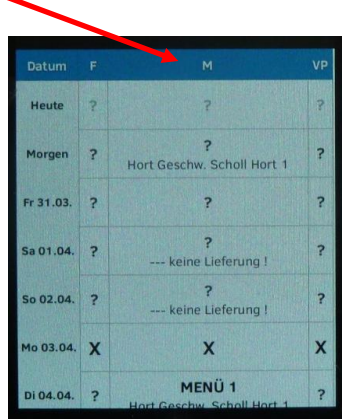

Drücken Sie den Button: "Löschen".

Drücken Sie den Button "**Bestellen"** und bestätigen Sie die Eingabe. Es erfolgt die Eintragung des gewählten Mahlzeitverzichtes.

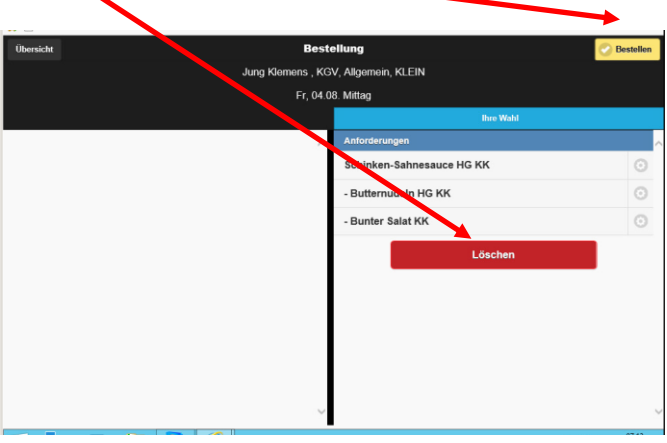

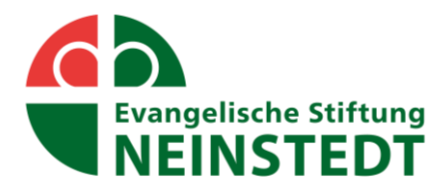

An den entsprechenden Tagen erscheint ein "X" Das ist das Kennzeichen für den Mahlzeitverzicht.

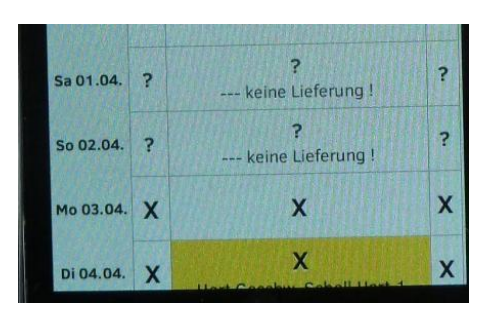

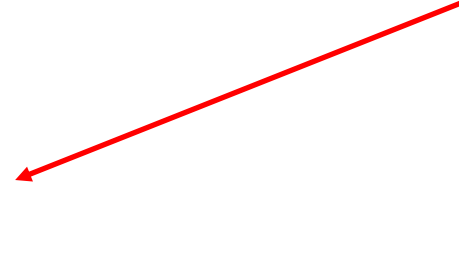

Eine Änderung des persönlichen Passwortes kann über den "i" Button vorgenommen werden.

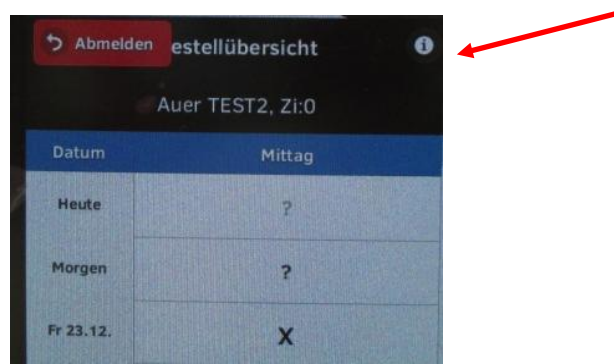

Über den Button "**Abmelden**" verlassen Sie das Programm.

Weitere Hinweise:

## **Eine Abbestellung ist nur bis 07:30 Uhr des aktuellen Tages möglich.**

Die Abmeldung für Frühstück und Vesper erfolgt automatisch mit der Abwahl der Mittagsmahlzeit.

An Arbeitstagen ist von Montag bis Freitag in der Zeit von 07.00 – 07.30 Uhr unter der Rufnummer 03947 99777 ein Notdienst für die tagesaktuelle Abmeldung eingerichtet.

Bei Rückfragen stehen wir Ihnen gern zur Verfügung.